## <span id="page-0-3"></span>**Analytics**

Computop Analytics ist eine Online-Anwendung (im Folgenden "Anwendung"), mit der Sie alle Ihre Vorgänge (Käufe) mit den dazugehörigen Zahlungstransaktionen (einzelne Prozessschritte eines Vorgangs, z.B. (Pre-)Autorisierung, Buchung, Gutschrift usw.) einsehen, manuell anlegen und auswerten können. Sie können auch neue Zahlungsvorgänge erstellen und Zahlungstransaktionen zu bestehenden Zahlungen hinzufügen. Sie haben außerdem Zugriff auf grafische Dashboards und können Ihre Zahlungsdaten exportieren.

Die Anwendung führt eine dynamische Auswertung direkt auf Ihrer Transaktionsdatenbank aus, damit Sie immer den aktuellsten Bearbeitungsstatus einsehen können. Außerdem können Sie Maßnahmen zur Betrugsprävention einstellen und manu-elle Buchungen oder Gutschriften durchführen. Dasop-ti-o-nale Dashboard der Anwendung bietet Ihnen die Möglichkeit, alle Vorgänge mit den dazugehörigen Zahlungstransaktionen in Form von Tabellen und Diagrammen übersichtlich darzustellen.

#### **Payment Card Industry Data Security Standards** (i)

Die Anwendung wurde nach neuesten Sicherheitskonzepten entwickelt. Alle Übertragungen erfolgen ausschließlich verschlüsselt gemäß den aktuellem Payment Card Industry Data Security Standards (PCI DSS).

#### ⊕ **Browser-Empfehlung**

Zur Nutzung von Computop Analytics empfehlen wir die jeweils aktuellste Version der Browser [Mozilla Firefox](https://www.mozilla.org/firefox/) und [Google Chrome.](https://chrome.google.com)

## <span id="page-0-0"></span>Überblick über die Anwendung

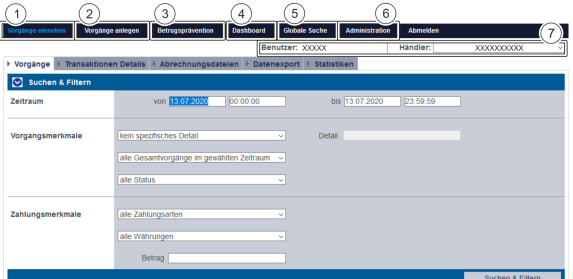

#### ന **Kennzeichnung "Optional"**

Funktionen, die innerhalb dieser Softwarebeschreibung mit "optional" gekennzeichnet sind, sind in Ihrer Anwendung möglicherweise nicht freigeschaltet. Der [Computop Vertrieb](https://computop.com/de/support/ansprechpartner) kann diese Funktionen bei Bedarf gerne für Sie freischalten.

- 1. [Vorgänge mit dazugehörigen Zahlungstransaktionen anzeigen](https://developer.computop.com/display/DE/Vorgang+anzeigen)
- 2. [Vorgänge mit dazugehörigen Zahlungstransaktionen erstellen](https://developer.computop.com/pages/viewpage.action?pageId=25296518)
- 3. [Betrugsprävention einstellen \(optional\)](https://developer.computop.com/pages/viewpage.action?pageId=25296576)
- 4. [Statistiken mit dem Dashboard einsehen \(optional\)](https://developer.computop.com/pages/viewpage.action?pageId=25296638)
- 5. [Vorgänge mit der globalen Suche finden \(optional\)](https://developer.computop.com/pages/viewpage.action?pageId=25296488)
- 6. [Benutzer und Zugriffsrechte verwalten \(optional\)](https://developer.computop.com/pages/viewpage.action?pageId=25296679)
- 7. [Sprache ändern,](https://developer.computop.com/pages/viewpage.action?pageId=25296404) [Händler- und Benutzerdaten ändern,](https://developer.computop.com/pages/viewpage.action?pageId=25296395) [Passwort ändern](https://developer.computop.com/pages/viewpage.action?pageId=25296401)

### <span id="page-0-1"></span>An wen richtet sich die Anwendung

Die Anwendung und diese Softwarebeschreibung richten sich an die Zielgruppen Kundenservice, Buchhaltung und Shopmanagement.

Die Such- und Anzeigefunktionen der Anwendung sind für Buchhaltung und Shopmanagement eine nützliche Informationsquelle, um alle Vorgänge mit den dazugehörigen Zahlungstransaktionen überwachen zu können.

<span id="page-0-2"></span>Für Programmierer ist die Anwendung in der Testphase nützlich, um die korrekte Abwicklung von Vorgängen mit den dazugehörigen Zahlungstransaktionen zu prüfen.

**Schaltfläche zur Anwendung** Mit der untenstehenden Schaltfläche gelangen Sie zur entsprechenden Seite innerhalb der Anwendung. Sie müssen eingeloggt sein, um zur entsprechenden Seite innerhalb der Anwendung weitergeleitet zu

Computop Analytics

werden.

(i)

### Auf dieser Seite

- [Überblick über die Anwendung](#page-0-0)
	- [An wen richtet sich die](#page-0-1)
- [Anwendung](#page-0-1)
- [Themen zur Anwendung](#page-0-2)

# Themen zur Anwendung

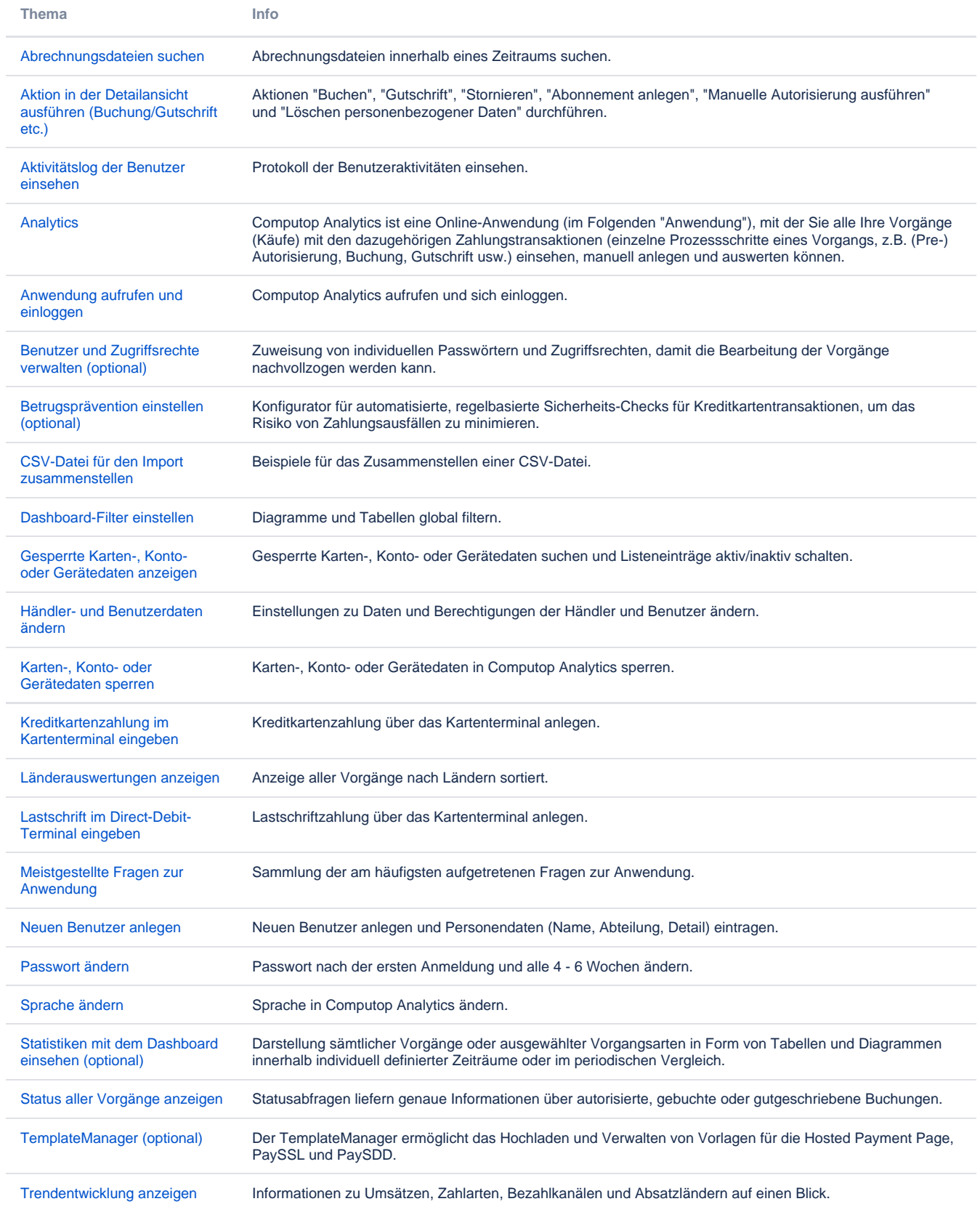

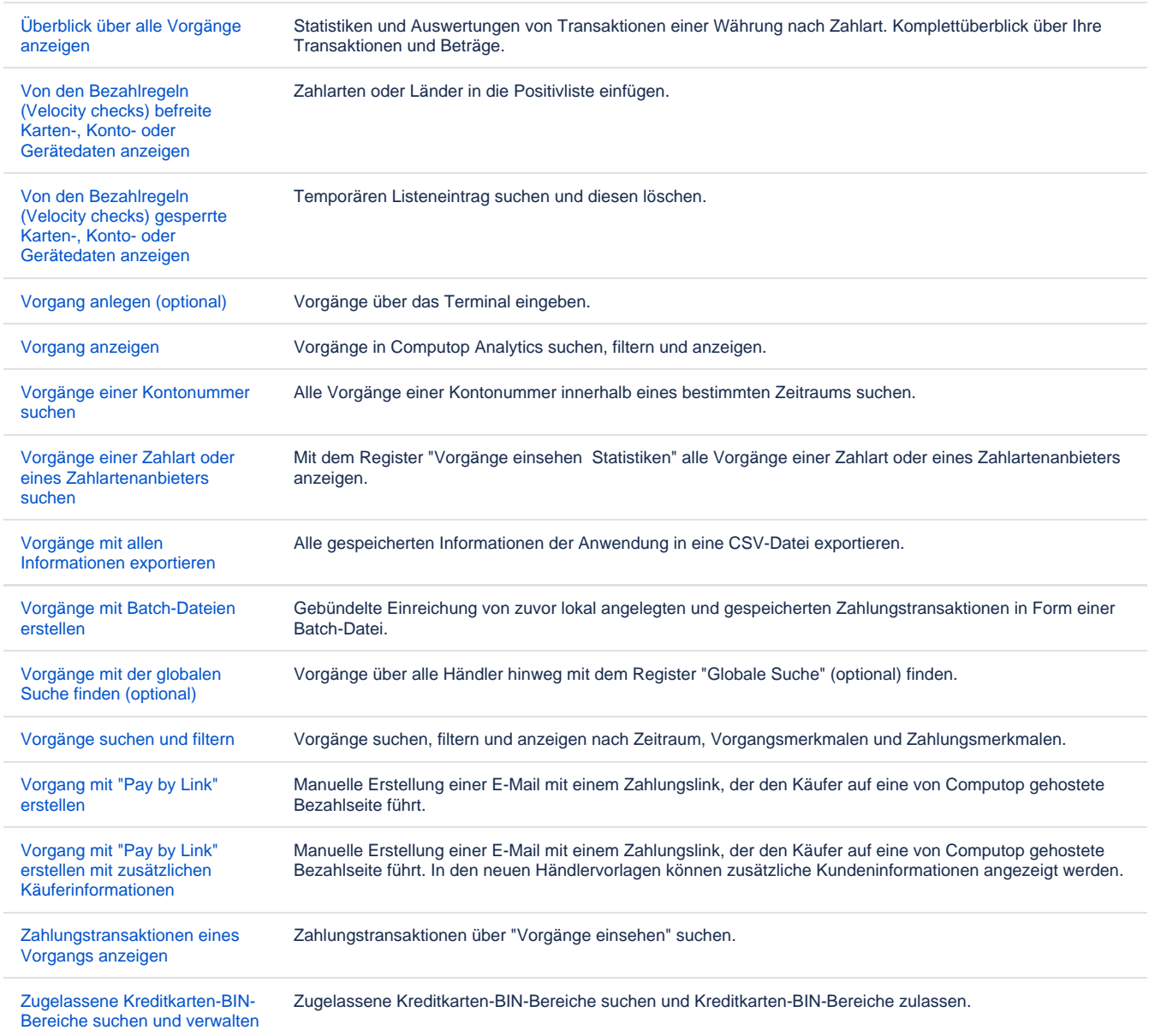